4-527-998-**B1** (1)

## **SONY**

*USB Flash Drive*

Dual port storage device for your PC, smartphone, or tablet. The USB 3.1 Gen 1 connector connects to a PC, and the micro USB connector connects to a smartphone or tablet.

#### **WARNING**

Keep away from children. If swallowed, promptly see a doctor.<br>To reduce fire or shock hazard, do not expose the unit to rain or moisture.<br>To avoid electrical shock, do not open the cabinet. Refer servicing to qualified **personnel only.**

**Do not connect the Micro Vault SA series to more than one PC, smartphone, or tablet at the same time.**

# Disposal of Old Electrical & Electronic Equipment (Applicable in the European<br>Union and other European countries with separate collection systems)<br>This symbol on the product or on its packaging indicates that this<br>product

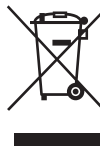

handed over to the applicable collection point for the recycling of<br>electrical and electronic equipment. By ensuring this product is<br>disposed of correctly, you will help prevent potential negative<br>consequences for the envi For more detailed information about recycling of this product,<br>please contact your local Civic Office, your household waste<br>disposal service or the shop where you purchased the product.

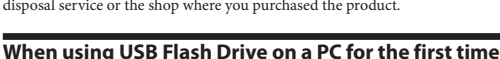

#### **(installing the device driver)**

Ordinarily, the device driver is installed automatically when you connect the Micro Vault. However, with some USB 2.0 cards or boards, you may need to initiate installation

manually. Follow the instructions displayed on the screen to search for a suitable driver.

#### **When using USB Flash Drive on smartphones or tablets for the first time**

## **(manually installing File Browser; check package for details on**

**downloading)**<br>The Micro Vault SA series only supports devices that are running Android OS 5.0 or<br>later and that support USB storage functions. To enable the Micro Vault SA series to<br>function on Android OS, a file manageme

Perform the following before connecting the Micro Vault SA series to a smartphone or tablet.

Scan the QR code on the backside of the package to download File Browser and

**When running Windows 10, Windows 8.1, Windows 8, Windows 7** Double-click  $\otimes$  (Safely Remove Hardware) in the task tray in the lower right portion<br>of the screen. In the window that appears, select the name of the device that is to be<br>removed, then click the Stop button. When the S

the "Safe to Remove Hardware" message appears, you may remove the Micro Vault.<br>(The icon and messages that appear may vary depending on the version of the OS.)<br>When running Windows Vista, you can also select "Safely Remove

#### **Basic Operation**

**Notes:**

**When running OS X 10.9 or later** Drag the Micro Vault icon to the Trash. After confirming that the Micro Vault is in State of the Micro Vault icon to the Trash. After analytical disconnect the Micro Vault.

- ˎ Please follow the procedure described in this manual to disconnect and remove the Micro Vault SA series properly from your PC, smartphone, or tablet when it is not in use.
- ˎ Avoid inserting and removing the USB connector more than necessary when using the Micro Vault SA series, as this can lead to early mechanical deterioration.
- Be careful not to subject the exposed connector to a large force. Doing so can cause<br>deformation or damage to the connector or damage to the connector lock.<br>The Micro Vault SA series is designed with dual connectors, but c smartphone, or tablet at the same time.

- ˎ Do not drop, place heavy objects on, or subject the unit to strong impacts or force. ˎ Be careful when handling the device after extended periods of use as the surface may be hot
- The Micro Vault may not function correctly if it is connected to the computer when
- the computer is started up, restarted, or restored from sleep mode. Always disconnect<br>the Micro Vault from the computer before performing any of these operations.<br>For Verify that your host device, smartphone, or tablet sup
- 
- may not function.<br>The Micro Vault SA series may not function if File Browser is not installed under<br>the Android OS. Always disconnect the Micro Vault SA series from a smartphone or<br>tablet as instructed to avoid data loss
- Micro Vault malfunction.<br>
 The Micro Vault SA series has a hole for attaching a strap or a ring. However, a hook-<br>
shaped metal object (such as a key holder) should not be attached to this hole, because<br>
it may cause dama
	-
	-
	-
- 
- 
- 
- extremely hot or cold<br>
 dusty or dirty<br>
 exposed to corrosive gases<br>
 exposed to direct sunlight<br>
 caposed to corrosive gases<br>
 Do not expose the unit to water. The unit is not water proof.<br>
 The Micro Vault SA ser connector is made of metal and will become scratched after some use. The micro USB connector is designed with a cap for protection. Do not pull or expose the cap to strong external force. Doing so may result in damage to the connecting strap and
- disconnection from the body.<br>● Clean the unit with a soft, dry cloth or a soft cloth lightly moistened with a mild<br>detergent solution.

#### **Setup**

**When running Windows 10, Windows 8.1, Windows 8, Windows 7**<br>Once the Micro Vault is connected to the computer, the drive icon for the Micro Vault<br>SA series device appears. (The drive name varies, depending on your compute

#### **When running OS X 10.9 or later**

Once the Micro Vault SA series is connected to the computer, the drive icon for the<br>Micro Vault device appears.<br>You can now copy and save data on the Micro Vault by dragging files and folders on the

drive icon, just as you would when copying data to a hard disk or to a floppy disk.

### **When running Android 5.0 or later**

install. After connecting the Micro Vault SA series to the smartphone or tablet, you must

manually launch File Browser. Visit the Micro Vault website for details on operation. (http://www.sony.net/Products/ Media/Microvault)

#### **Meanings of the Indicator Light**

When the Micro Vault is in use, the indicator light indicates its status as follows.

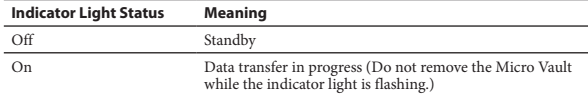

#### **Disconnection**

Other system names and product names that appear in this manual are registered<br>trademarks or trademarks of their respective owners. Note that the ™ and ® symbols<br>are not used in this manual are not used in this manual.

- Our product warranty is limited only to the USB Flash Drive itself, when used normally in accordance with these operating instructions and with the accessories that were included with this unit in the specified or recommended system environment. Services provided by the Company, such as user support, are also subject to these restrictions.
- The Company cannot accept liability for damage or loss resulting from the use of<br>this unit, or for any claim from a third party.<br>● The Company cannot accept any liability for: problems with your computer
- or other hardware arising from the use of this product; the suitability of this product for specific hardware, software, or peripherals; operating conflicts with other installed software; data loss; or other accidental or unavoidable damages.
- ˎ The Company cannot accept any liability for financial damages, lost profits, claims from third parties, etc., arising from the use of the software provided with this unit.

#### **When running Android 5.0 or later**

In the File Browser interface, go to the settings menu to disconnect the SA series from the shalet. Alternatively, go to the smartphone's or tablet's settings menu to disconnect the SA series.

#### **Notes on Use**

Do not use any type of solvent, such as alcohol or benzene, which may damage the finish.

ˎ If the device is not recognized by the computer or host device you are using, remove the device, shutdown or restart your computer or host device, and try plugging the device again.

It is strongly recommended that you periodically back up the data written on the unit. Sony Corporation assumes no liability for any damage or loss of data that may occur.

#### **Precautions for Transfer and Disposal**

If data stored on the Micro Vault is deleted or reformatted using the standard methods,<br>the data only appears to be removed on a superficial level, and it may be possible for<br>someone to retrieve and reuse the data by means

To avoid information leaks and other problems of this sort, it is recommended that you use commercially available software designed to completely remove all data from the Micro Vault.

- 
- ˎ Micro Vault is a trademark of Sony Corporation. ˎ Microsoft, Windows are registered trademarks of Microsoft Corporation in the United States and other countries.
- Mac and OS X are trademarks of Apple Inc., registered in the U.S. and other countries.
- Google, Google Play, and Android are registered trademarks of Google Inc. in the<br>∪Inited States and other countries.<br>● The Android Robot is reproduced or modified from work created or shared by
- Google and used according to terms described in the Creative Commons 3.0 Attribution License.

Capacity is based on 1 GB = 1 billion bytes. A portion of the memory is used for data management functions and therefore usable storage capacity will be less.

© 2017 Sony Corporation

### **English** Data storage media

### *USM-SA3 Series*

### Operating Instructions

**MICRO***MALIET*